# Telefoni

## Manual för Mex-användare

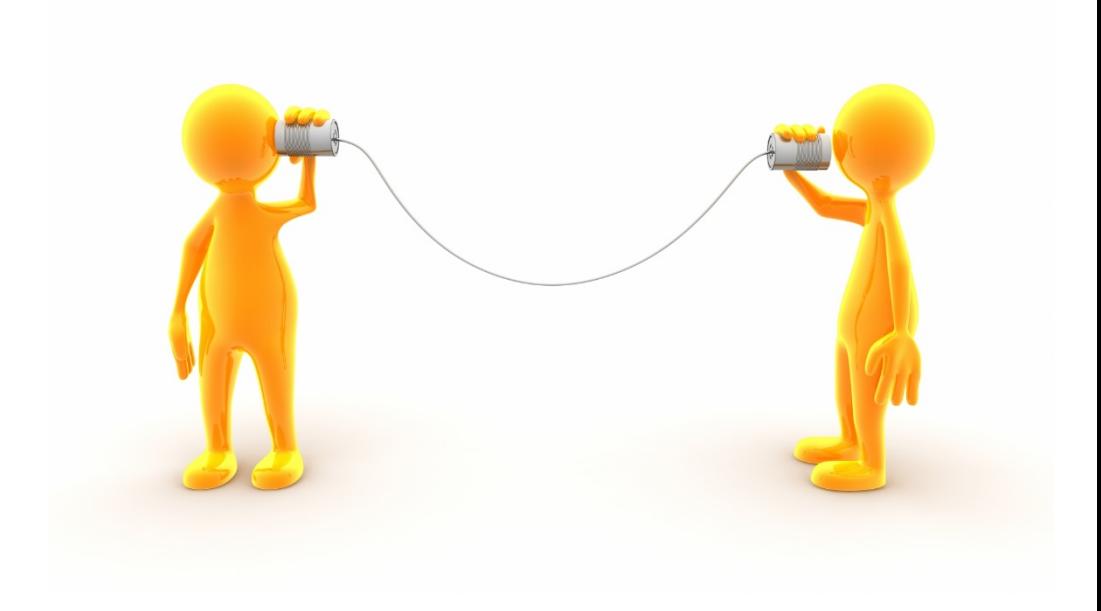

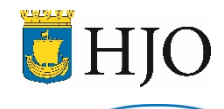

## Telefoni

Kontaktcentret ansvarar för kommunens telefonväxel. Personalen hanterar mobilbeställningar, visitkort, posthantering m.m. Vi ger också allmän service till stadshusets besökare. Kommunens telefonnummer är 0503-350 00.

### Blustarweb

Om du söker en persons telefonnummer och/eller kontaktuppgifter på en person i Hjo, Tibro, Karlsborgs eller Skövde kommun hittar du det på Blustarweb eller via telefonboken på Eira. Läs mer om Blustarweb längre fram i foldern.

## Röstbrevlåda

För att nå din röstbrevlåda ringer du 5480 internt. Ringer du från en annan telefon slår du 0503-354 80 och följer instruktionerna.

## Att använda MEX

- 1. En Mex fungerar i princip som en vanlig telefon med ett anknytningsnummer. Om du ska ringa någon annan med anknytning inom Hjo kommun slår du den fyrsiffriga ank. eller ringer 333 och begär den du söker. Det här gör du oavsett om du befinner dig vid din arbetsplats eller någon annanstans. Om du vill ringa till Tibro eller Karlsborg sätter du en 1:a framför den fyrsiffriga anknytningen och om du ringer till Skövde slår du endast den fyrsiffriga anknytningen.
- 2. Din Mex-telefon är synkroniserad med din kalender som du har i Outlook. Om du har skrivit in att du är på möte mellan kl 08.00 till 12.00 stängs din telefon under denna tid med hänvisning. Det går även att lägga in återkommande hänvisningsorsaker i systemet som gör att ank. öppnar och stänger på uppgivna tider. Hör av er till Kontaktcenter om ni har behov av denna tjänst.
- 3. Röstbrevlådan i vårt system kallas Speech Attendant. För att lyssna av och/eller administrera röstbrevlådan ringer du 5480 och knappar in brevlådenumret (ditt ank.nr.) och därefter säkerhetskod (0000.). Följ därefter instruktionerna som ges.
- 4. Meddelande om att det finns meddelande att lyssna av i röstbrevlådan kommer som ett SMS till din mobil (Mex).

## Lär dig hantera din röstbrevlåda

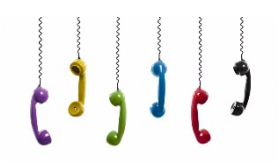

#### **Byte av säkerhetskod/pin kod (så att ingen annan kommer åt dina meddelanden)**

- Slå 5480
- Slå säkerhetskod 0000
- Välj inställningar tryck 4
- Välj byte av pin kod tryck 3
- Tryck ny pin kod och avsluta med  $#$

#### **Lyssna av meddelanden**

- Slå 5480
- Slå säkerhetskod 0000
- Lyssna av nya meddelanden, tryck 1
- Lyssna av gamla meddelanden, tryck 2
- Följ sedan rösten
- För att radera eller återställa ett meddelande, tryck 6
- För att spara ett meddelande, tryck 4

## Blustarweb

Som användare av en mex har du tillgång till Blustarweb. Via Blustarwebb kan du hitta alla som har ett mailkonto i Hjo, Tibro, Karlsborg och Skövde kommun. Du kan se kontaktuppgifter och om en person är tillgänglig. Spara adressen till Blustarwebb som bokmärke i din telefon, så du lätt kan använda den i ditt dagliga arbete.

[http://blustarweb.skovde.se](http://blustarweb.skovde.se/)

Logga in med ditt fyrsiffriga anknytnings nr. Hoppa över lösenord. Logga därefter in.

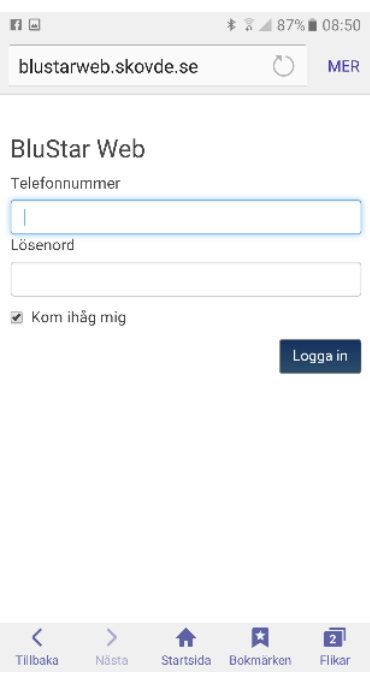

Skapa därefter ett personligt lösenord genom att gå in i rullistan och välja inställningar. Skriv in ett eget lösenord under Nytt lösenord, skriv in det igen under Repetera lösenord och tryck sedan på Spara ändringar. Detta måste alla användare av Blustarweb göra pga. intrångsrisken.

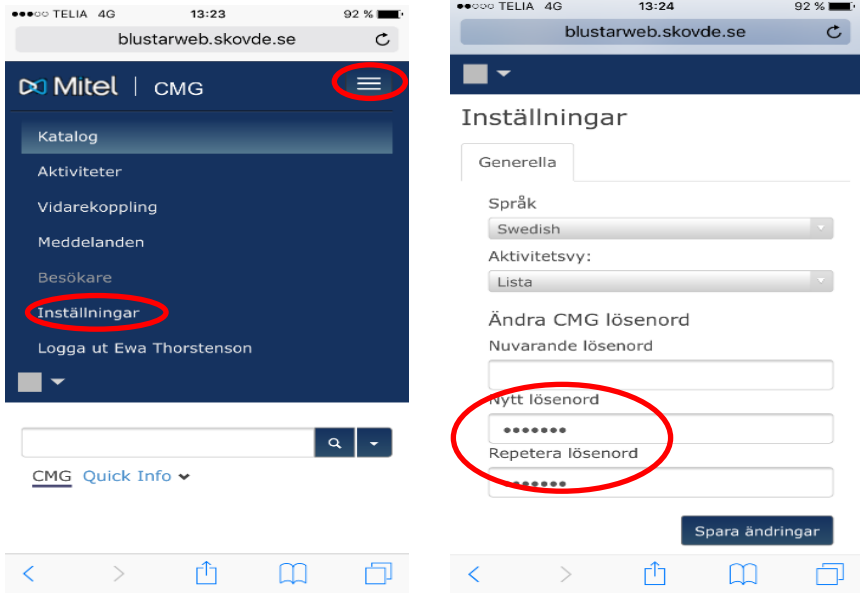

#### Söka efter person

I den tomma rutan kan du söka den person som du vill få kontakt med. När det sökta namnet visas trycker du på personens namn och alla uppgifter visas. Genom att trycka på vald persons telefonnummer så kan du ringa direkt. Följ bara anvisningarna som kommer upp på displayen.

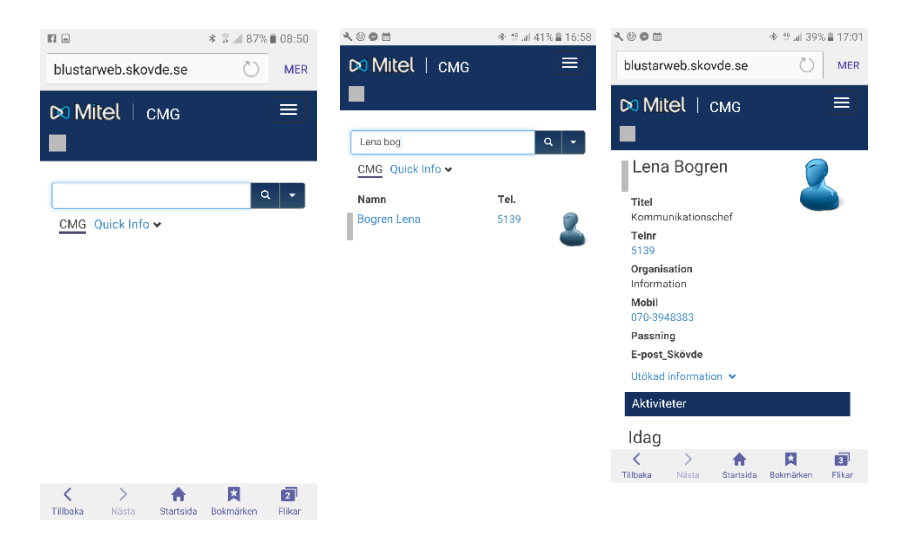

#### Hänvisning

**Starting Comments** 

Om du trycker på de tre strecken längst upp till höger faller en rullgardinsmeny ner. Om du väljer Aktiviteter visar det hur du är hänvisad. Här kan du också hänvisa dig kortare perioder och ta bort hänvisning och göra dig tillgänglig.

#### **<http://blustarweb.skovde.se/BluStarWeb/Activities>**

Länken ovan kan ni använda för att komma direkt till hänvisningssidan

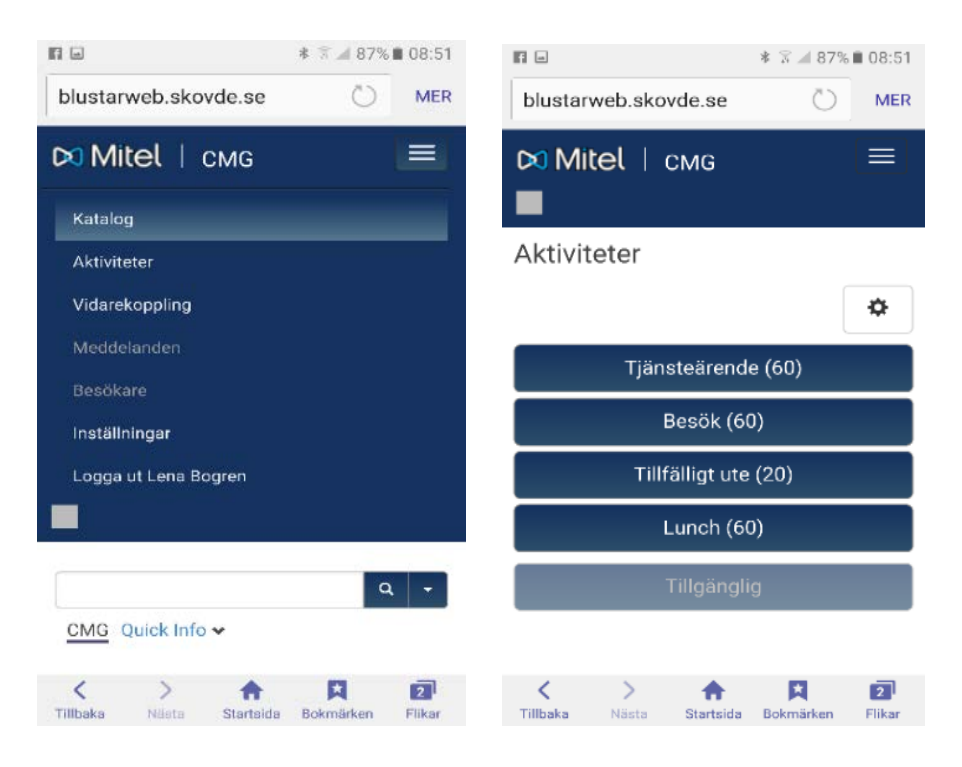

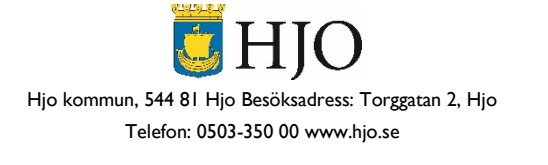